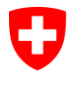

Eidgenössisches Departement des Innern EDI

**Bundesamt für Statistik BFS** Abteilung Register

**00 – Grundlagen und Übersichten** Juni 2016

# **UID-Register**

# Funktionsweise des InfoAbos

**Version 1.31**

#### **Versionen**

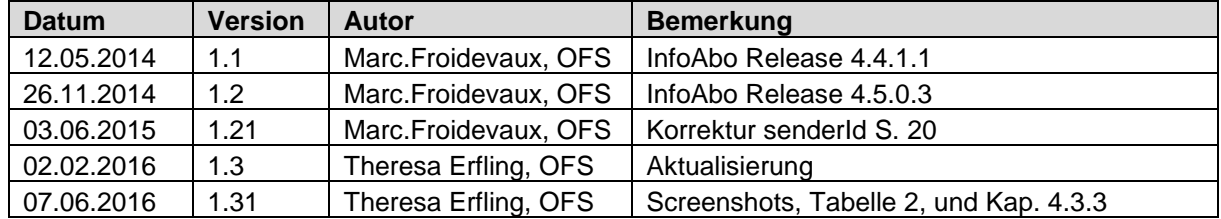

# Inhaltsverzeichnis

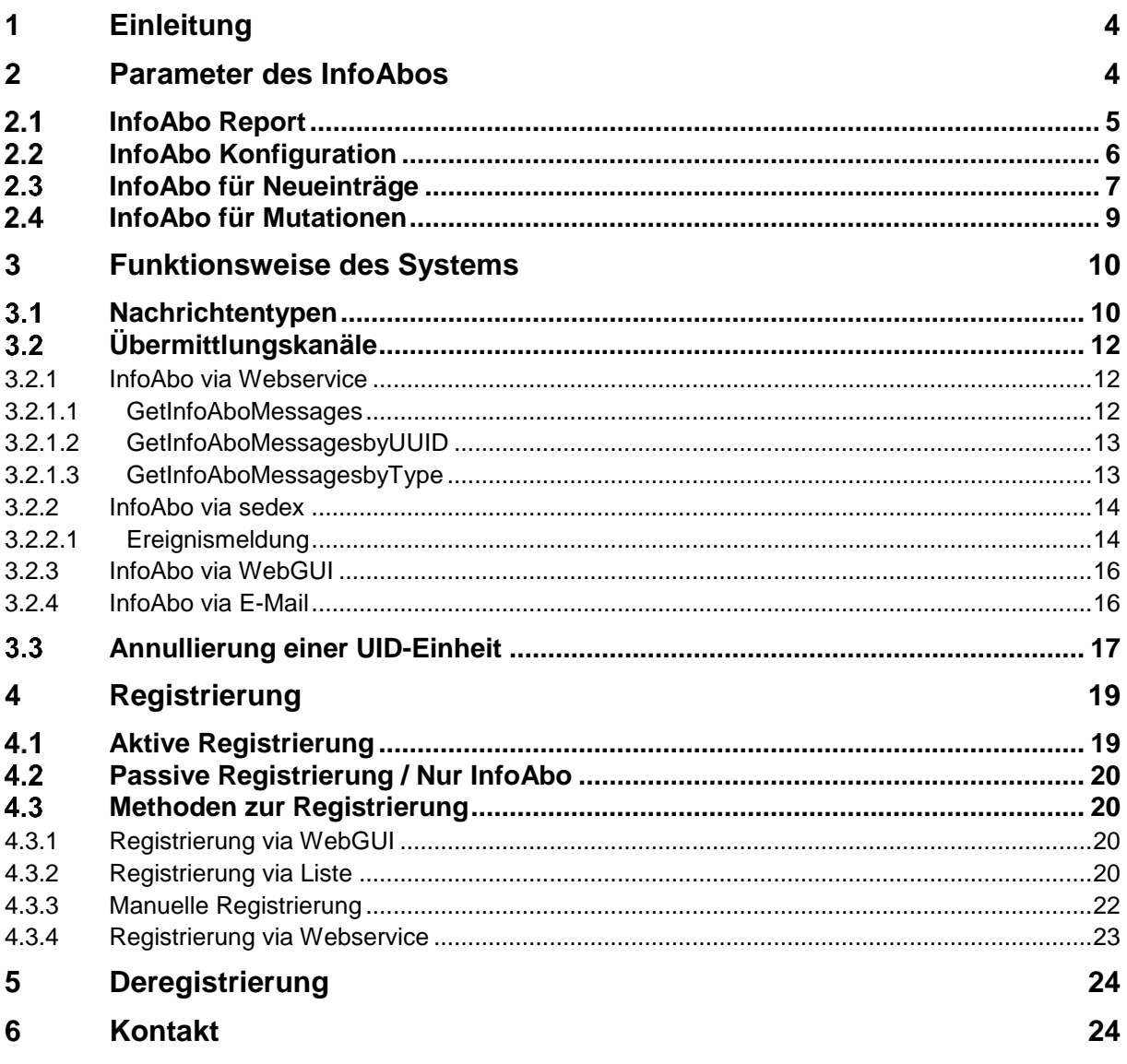

# Abbildungsverzeichnis

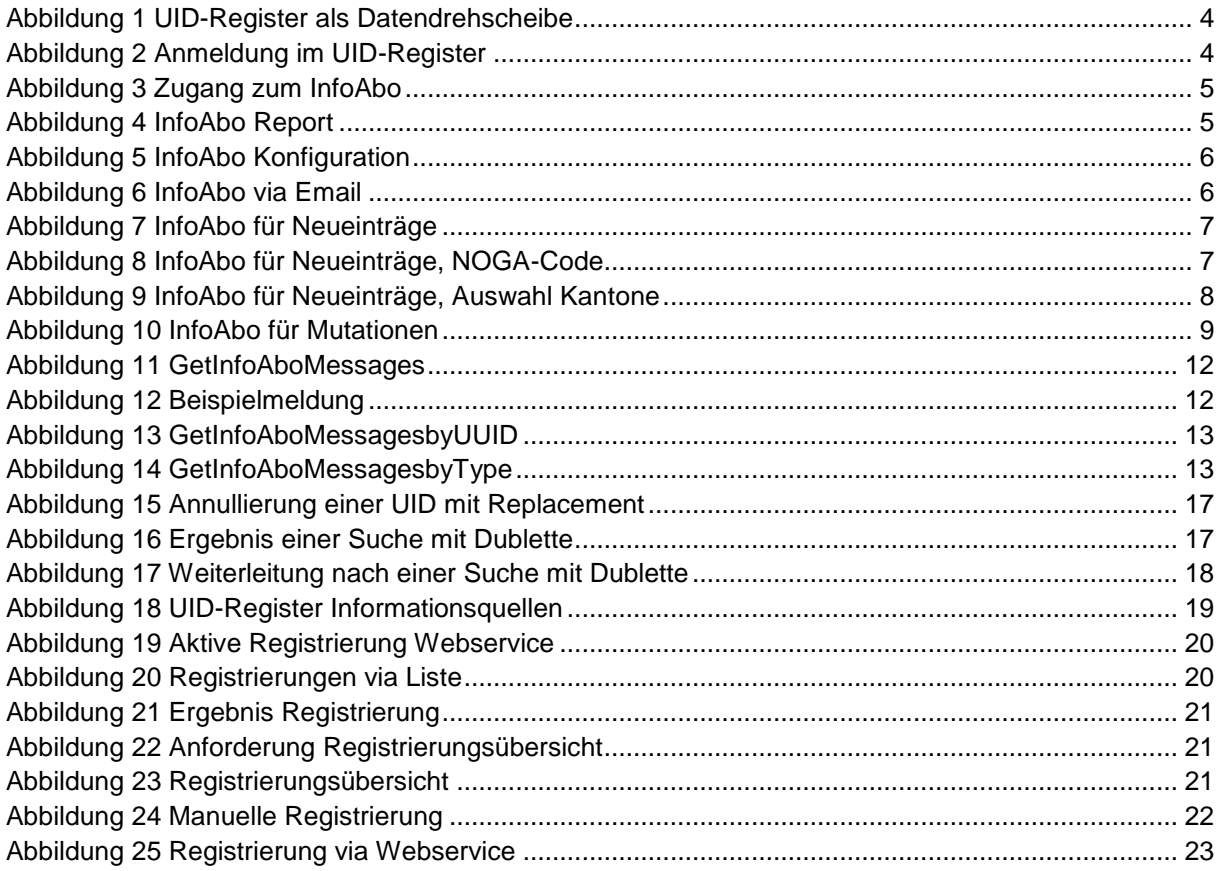

# **Tabellenverzeichnis**

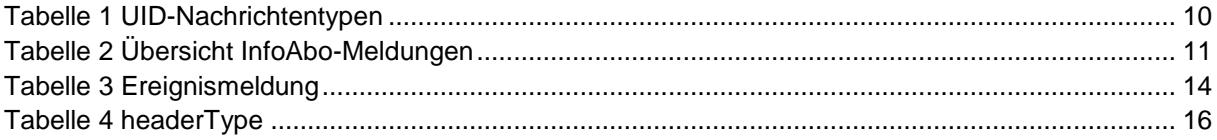

### <span id="page-3-0"></span>**1 Einleitung**

Damit das UID-Register seine Rolle als Datendrehscheibe wahrnehmen kann, wurde ein System zur automatischen Benachrichtigung entwickelt. Dieses System nennt sich "InfoAbo". Es wurde so gut wie möglich an die grosse Heterogenität der UID-Stellen und ihrer Register angepasst.

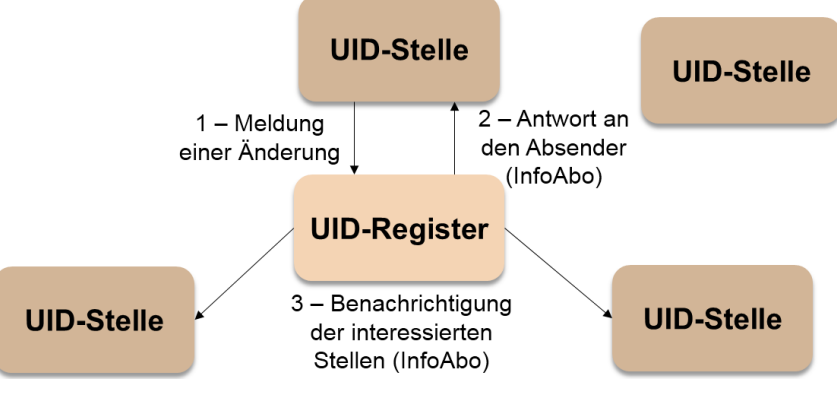

<span id="page-3-2"></span> **Abbildung 1 UID-Register als Datendrehscheibe**

Grundsätzlich werden via InfoAbo zwei Arten von Meldungen verschickt:

- *Antworten an Absender:* Rückmeldungen an die meldende UID-Stelle mit Bestätigung oder Ablehnung der vorgenommenen Neueinträge und Mutationen.
- *Benachrichtigung der interessierten Stellen:* Weiterleitung von Neueinträgen und Mutationen anderer Verwaltungsstellen bzw. anderer UID-Stellen.

Das InfoAbo ist eine zentrale Funktion des UID-Registers und gegenwärtig nur für die UID-Stellen verfügbar. Es wird ständig weiterentwickelt, um den Bedürfnissen der Partnerregister gerecht zu werden.

### <span id="page-3-1"></span>**2 Parameter des InfoAbos**

Die Konfiguration des InfoAbos kann ausschliesslich über die WebGUI-Schnittstelle vorgenommen werden. Dafür melden Sie sich bitte mit Ihrem Admin-Zugang im UID-Register an [\(Abbildung 2\)](#page-3-3) und wählen auf Ihrer Benutzeroberfläche "InfoAbo" aus [\(Abbildung 3\)](#page-4-1). Anschliessend können Sie aus vier Unterkategorien wählen.

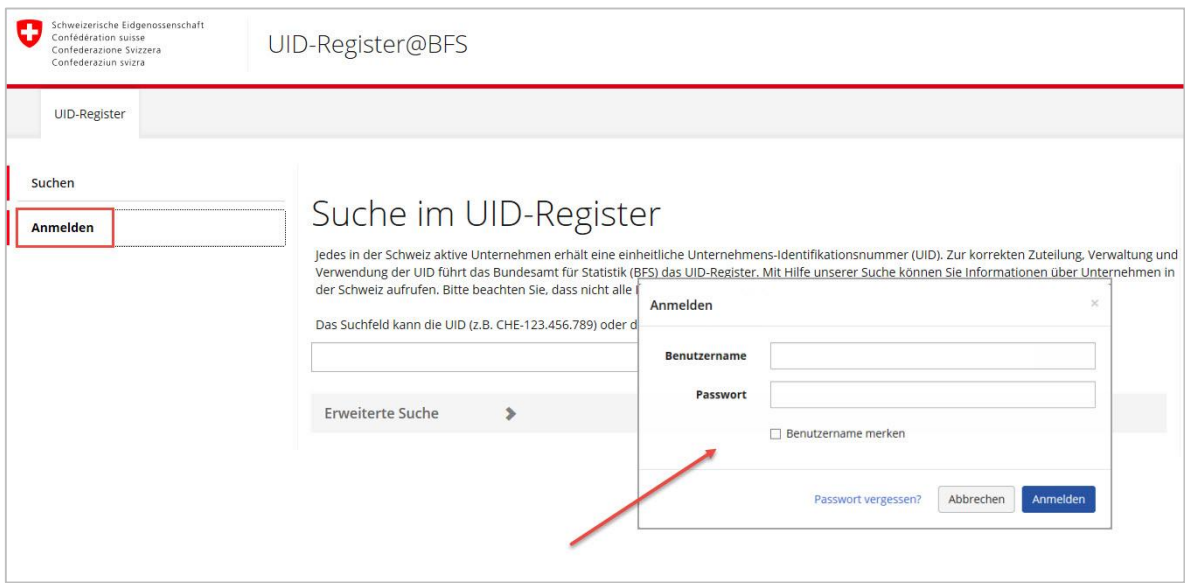

<span id="page-3-3"></span>**Abbildung 2 Anmeldung im UID-Register**

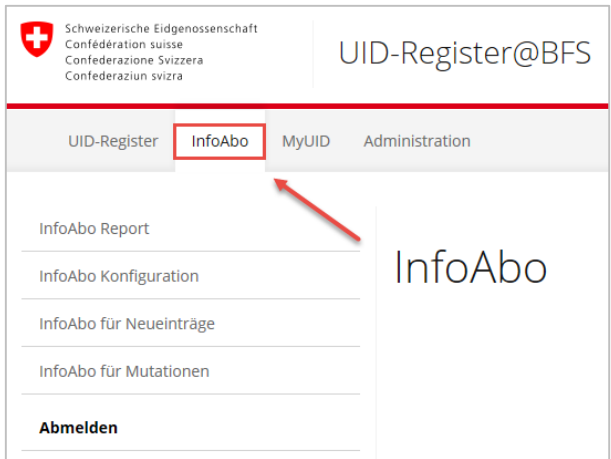

<span id="page-4-1"></span>**Abbildung 3 Zugang zum InfoAbo**

### <span id="page-4-0"></span>2.1 InfoAbo Report

Unter der Rubrik "InfoAbo Report" kann das InfoAbo direkt im WebGUI angefordert werden [\(Abbildung](#page-4-2)  [4\)](#page-4-2). Dazu wird über die Kalenderfunktion die gewünschte Zeitspanne ausgewählt. Durch "Report *anzeigen*" wird ein Dokument erstellt und angezeigt, welches alle Meldungen der gewünschten Zeitspanne nach Kategorien darstellt und sowohl als PDF als auch als Excel oder Worddatei exportiert werden kann.

| <b>UID-Register</b><br>InfoAbo<br><b>MVUID</b>                                                                  | Administration                                                                                                |                                                                                    |                                       |                         |                          |                             |                                                                                           |
|----------------------------------------------------------------------------------------------------|----------------------------------------------------------------------------------------------------|------------------------------------------------------------------------------------|---------------------------------------|-------------------------|--------------------------|-----------------------------|-------------------------------------------------------------------------------------------|
| <b>InfoAbo Report</b><br>InfoAbo Konfiguration<br>InfoAbo für Neueinträge<br>InfoAbo für Mutationen<br>Abmelden | Datum von<br>of $1 \triangleright \triangleright$<br>$\parallel$ 4 $\parallel$ 1<br><b>UID InfoAbo Report</b> | InfoAbo Report<br>僧<br>29.04.2016<br>Report anzeigen<br>Find   Next<br>$\triangle$ | $\mathbb{R}^n$<br>Excel<br><b>PDF</b> | Datum bis<br>02.05.2016 | 兽                        |                             |                                                                                           |
|                                                                                                    |                                                                                                    | <b>Geänderte UID-Einheit</b>                                                       | Word                                  |                         |                          | Quelle der letzten Änderung |                                                                                           |
|                                                                                                    | <b>UID</b><br>Meldungtyp                                                                                      | <b>Name</b>                                                                        | PLZ Ort                               |                         | Kanton UID-              | <b>UID</b><br>Ergänzung     | <b>Name</b>                                                                               |
|                                                                                                    | <b>Neu erstellt</b>                                                                                           | CHE-436.090.008 Gabi und Gerts Gipfeli                                             |                                       | 3007 Bem                | <b>BE</b>                |                             | CHE-115.117.479 Office Fédéral de la Statistique (OFS)<br>Registre des entreprises et des |
|                                                                                                    |                                                                                                    | CHE-257.904.495 Ruedi Rösti                                                        |                                       | 3012 Bem                | <b>BE</b>                |                             | CHE-115.117.479 Office Fédéral de la Statistique (OFS)<br>Registre des entreprises et des |
|                                                                                                    |                                                                                                    | CHE-231.209.956 Renate Rübli                                                       |                                       | 3014 Bern               | <b>BE</b>                |                             | CHE-115.117.479 Office Fédéral de la Statistique (OFS)<br>Registre des entreprises et des |
|                                                                                                    |                                                                                                    | CHE-368.812.952 Max Mustermann                                                     |                                       | 3011 Bem                | <b>BE</b>                |                             | CHE-115.117.479 Office Fédéral de la Statistique (OFS)<br>Registre des entreprises et des |
|                                                                                                    | Mutation                                                                                                    | CHE-101.703.257 Peter Maison de Fribourg                                           |                                       | 2000 Neuchâtel          | <b>NE</b><br><b>MWST</b> |                             | CHE-115.117.479 Office Fédéral de la Statistique (OFS)<br>Registre des entreprises et des |
|                                                                                                    |                                                                                                    | CHE-101.666.573 Michael Ulrich-Rolli                                               |                                       | 3360 Herzogenbuchsee    | <b>BE</b><br><b>MWST</b> |                             | CHE-115.117.479 Office Fédéral de la Statistique (OFS)<br>Registre des entreprises et des |
|                                                                                                    |                                                                                                    | CHE-110.057.344 MB Müller Bau GmbH                                                 | 3250 Lyss                             |                         | <b>BE</b><br><b>HR</b>   |                             | CHE-115.117.479 Office Fédéral de la Statistique (OFS)<br>Registre des entreprises et des |

<span id="page-4-2"></span>**Abbildung 4 InfoAbo Report**

### <span id="page-5-0"></span>**InfoAbo Konfiguration**

Das InfoAbo kann über vier verschiedene Informationskanäle bezogen werden (Webservice, sedex, WebGUI und per E-Mail). Der Kanal "**sedex**" wird nur auf Antrag der UID-Stelle beim BFS aktiviert. Dazu muss die UID-Stelle eine sedex-ID haben und autorisiert sein, die entsprechenden Nachrichtentypen zu erhalten. Das InfoAbo via "**Webservice**" ist nur für jene UID-Stellen verfügbar, die über einen Webservice-Zugriff verfügen.

Für die UID-Stellen ist konfigurierbar, ob sie das InfoAbo zusätzlich immer auch per **E-Mail** erhalten wollen. Dazu wird das Häkchen in dem Feld "E-Mail" gesetzt und die E-Mail-Adresse eingegeben, an welche das InfoAbo zukünftig gesendet werden soll. Abschliessend werden die Änderungen abgespeichert.

Nach den erforderlichen Eingaben und Einstellungen erhält die UID-Stelle regelmässig eine E-Mail mit Meldungen des BFS [\(Abbildung 6\)](#page-5-2).Diese wird alle 24 Stunden generiert und verschickt, falls Einträge vorhanden sind.

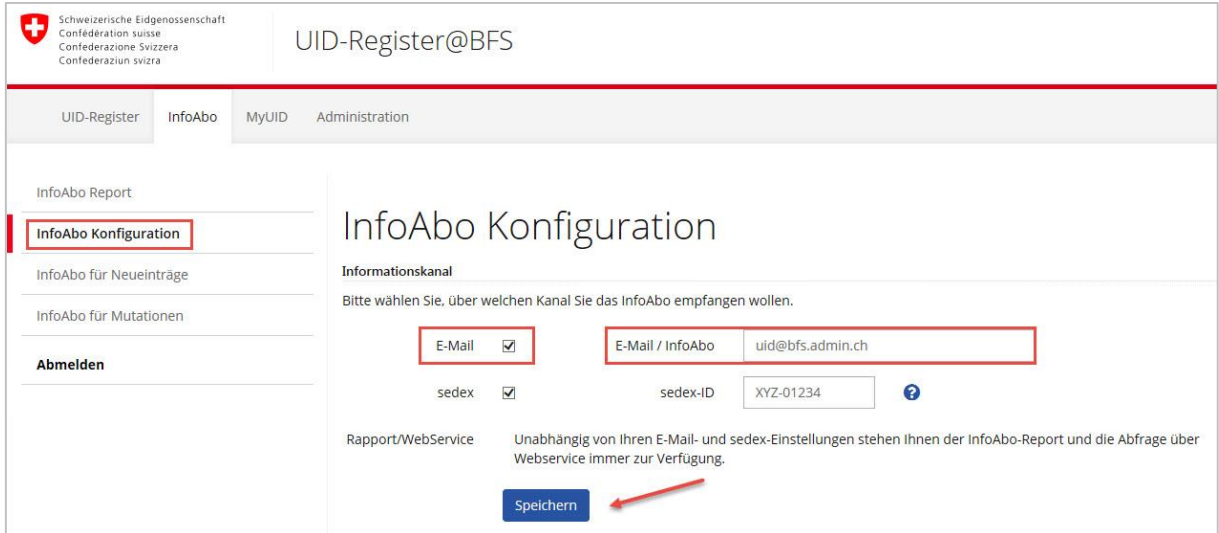

#### <span id="page-5-1"></span>**Abbildung 5 InfoAbo Konfiguration**

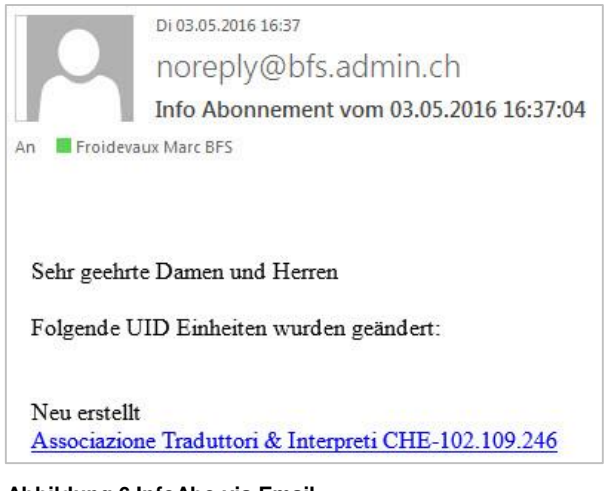

<span id="page-5-2"></span>**Abbildung 6 InfoAbo via Email**

### <span id="page-6-0"></span>**InfoAbo für Neueinträge**

Unter der Rubrik "*InfoAbo für Neueinträge*" kann die UID-Stelle auswählen, welche Eigenschaften die Einheiten aufweisen sollen, zu deren Neugründung die UID-Stelle per InfoAbo informiert werden möchte (vgl. [Abbildung 7\)](#page-6-1). Zur Wahl stehen der Typ der UID-Einheit [1], der Eintrag der Einheit im Handels- oder Mehrwertsteuerregister [2], eine räumliche Auswahl innerhalb der Schweizer Kantone und Gemeinden [3] und die Auswahl der Branche mittels NOGA-Code [4].

Bitte beachten Sie, dass in Punkt 1 (Typ der UID-Einheit) eine Auswahl getroffen werden muss, wenn Sie ein InfoAbo für Neueinträge erhalten möchten. Alle weiteren Einschränkungen basieren auf dieser getroffenen Auswahl.

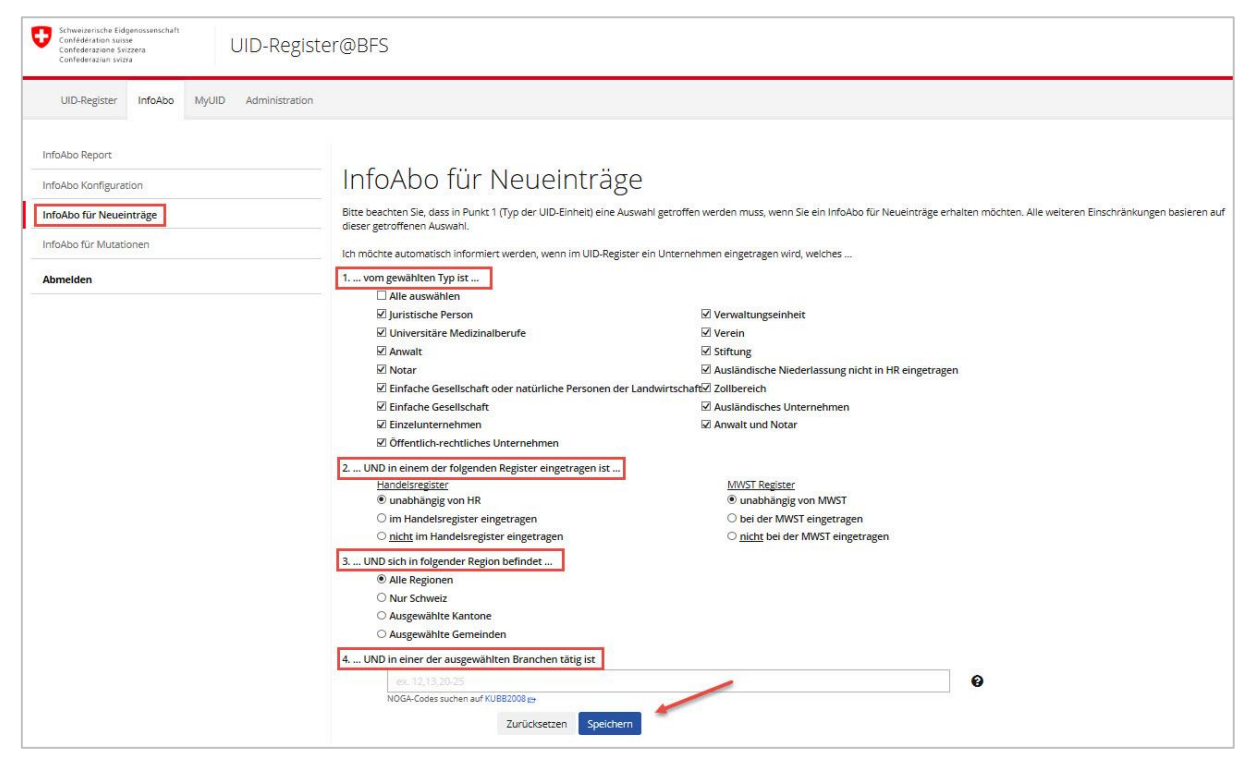

**Abbildung 7 InfoAbo für Neueinträge**

<span id="page-6-1"></span>Um ausschliesslich InfoAbo-Meldungen für neue UID-Einheiten aus bestimmten Kantonen zu erhalten, gehen Sie auf "Auswahl ändern" und wählen jene Kantone aus, welche für Sie interessant sind. Die Auswahl speichern Sie mit "übernehmen" (vgl. [Abbildung 9\)](#page-7-0).

Wollen Sie hingegen die InfoAbo-Meldungen auf bestimmte Gemeinden beschränken, geben Sie die jeweilige Gemeindenummer ein. Die Auswahl mehrerer Gemeinden können Sie durch Trennung der Gemeindenummern mit einem Komma angeben.

Bei der wirtschaftlichen Aktivität kann sowohl mit einem vollständigen 6-stelligen NOGA-Code gesucht werden, als auch mit den ersten zwei oder vier Ziffern. Die Auswahl eines Bereichs von NOGA-Codes erfolgt mithilfe von " - ". Siehe das folgende Beispiel in [Abbildung 8](#page-6-2) für eine Abgrenzung nach Landwirtschaft, Baugewerbe und Energieversorgung.

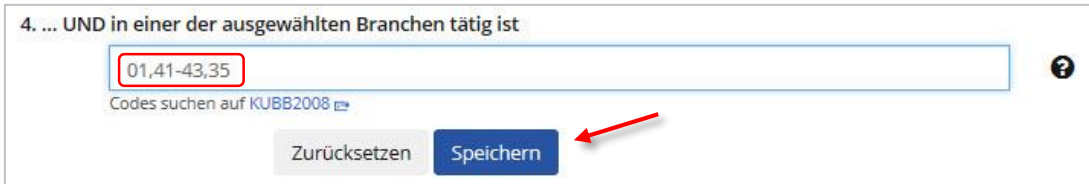

<span id="page-6-2"></span>**Abbildung 8 InfoAbo für Neueinträge, NOGA-Code**

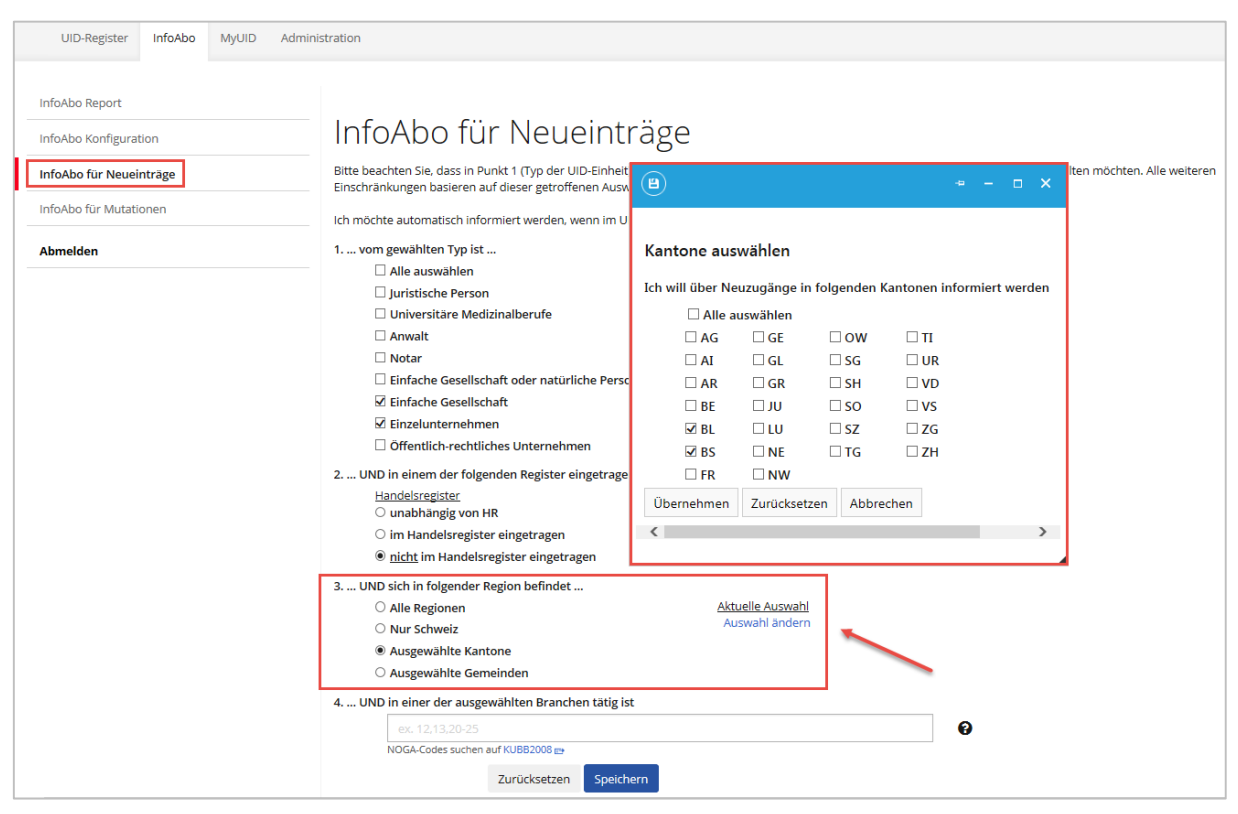

<span id="page-7-0"></span>**Abbildung 9 InfoAbo für Neueinträge, Auswahl Kantone**

### <span id="page-8-0"></span>**InfoAbo für Mutationen**

Mit dem InfoAbo für Mutationen haben UID-Stellen die Möglichkeit zu definieren, ob sie über alle Mutationen oder nur über bestimmte Typen von Mutationen informiert werden sollen.

UID-Stellen haben zudem die Möglichkeit zu definieren, ob sie Bestätigungsmeldungen von Mutationen erhalten wollen oder nicht (siehe auch Kapitel [3.1\)](#page-9-1). Diese Konfigurationsmöglichkeit bezieht sich nur auf den Versand via sedex oder E-Mail.

<span id="page-8-1"></span>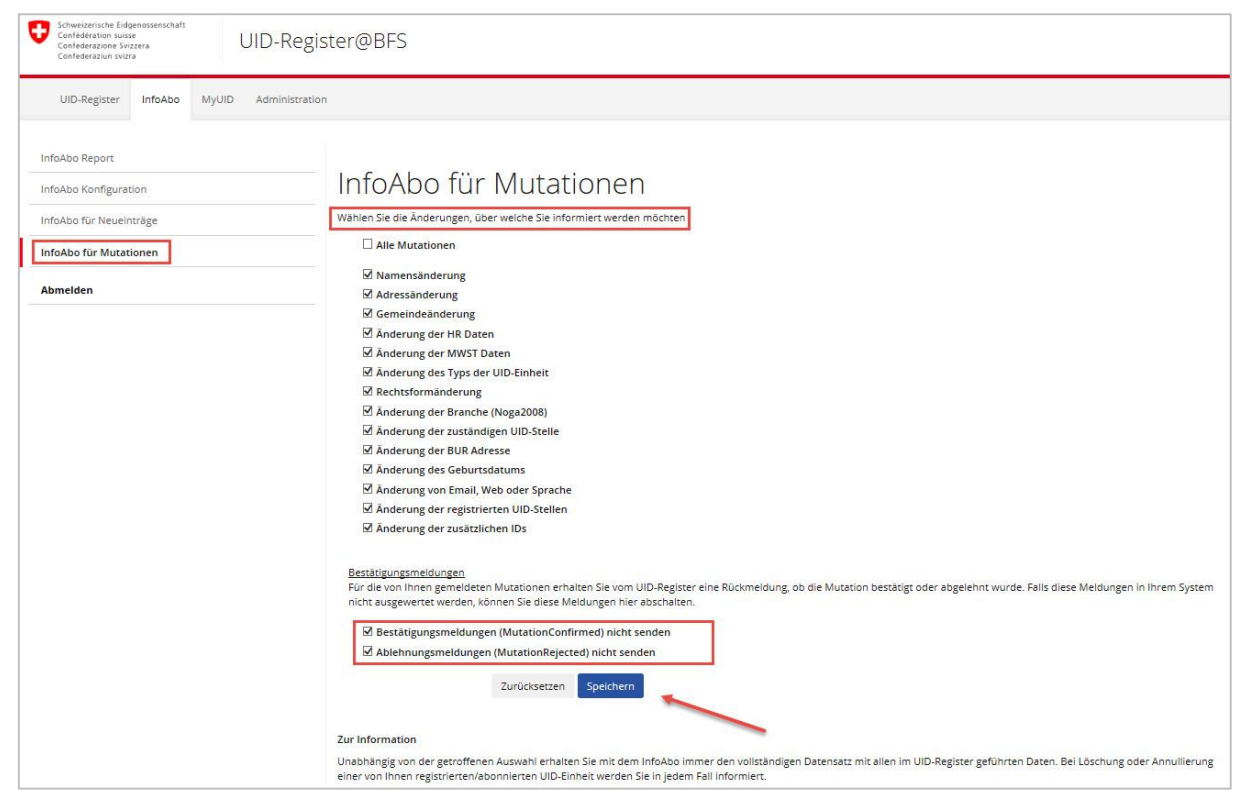

**Abbildung 10 InfoAbo für Mutationen**

## <span id="page-9-0"></span>**3 Funktionsweise des Systems**

Abhängig von der Konfiguration und dem gewählten Informationskanal erhält die UID-Stelle eine entsprechende Benachrichtigung, wenn die ausgewählten Parameter für Neueinträge oder Mutationen betroffen sind. Die Funktionsweise ist für alle Informationskanäle identisch, nur die Darstellung der Informationen unterscheidet sich.

### <span id="page-9-1"></span>**Nachrichtentypen**

Um die verschiedenen Ereignistypen, die im UID-Register auftreten können zu unterscheiden, wurden Nachrichtentypen definiert, denen numerische Werte zugeordnet sind:

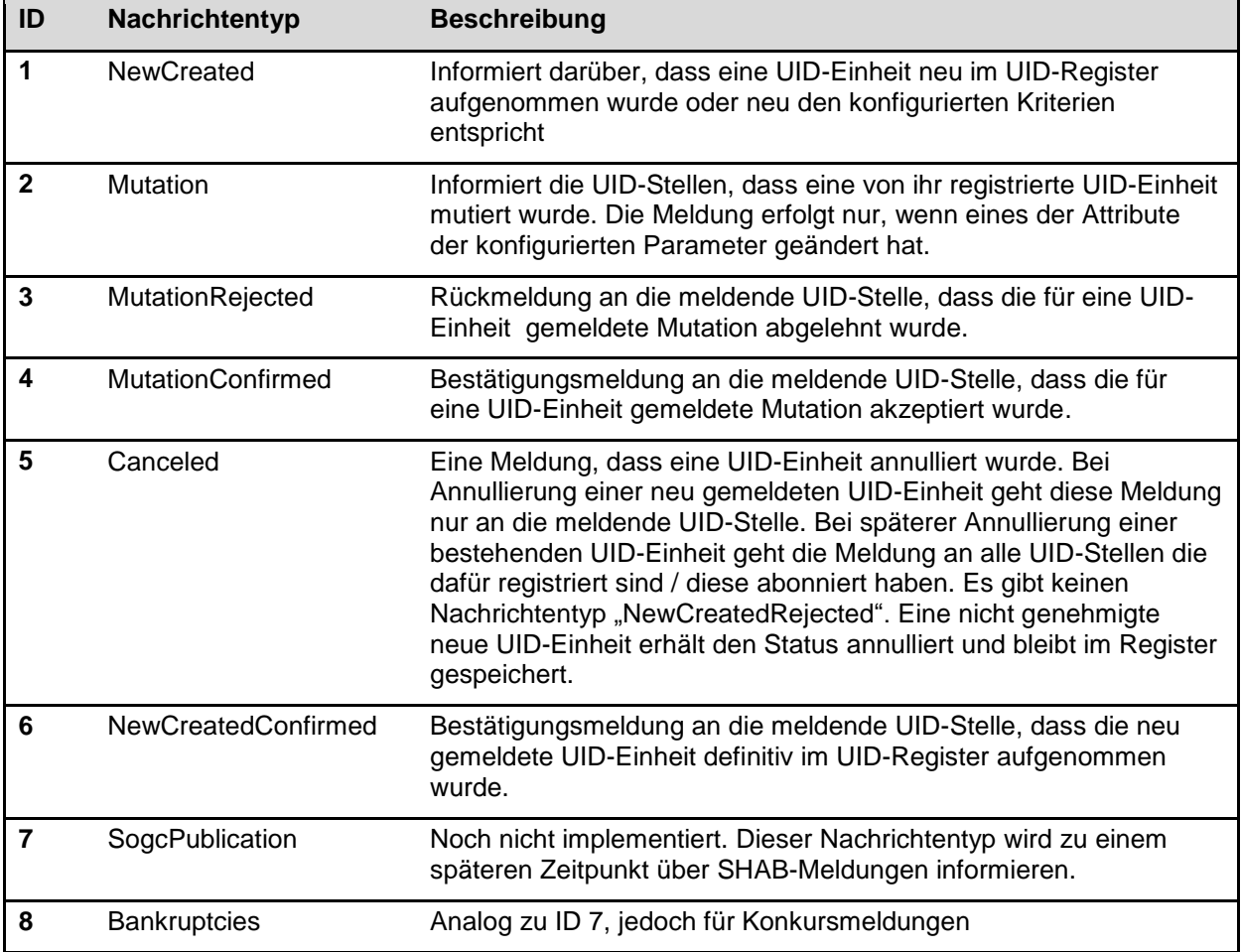

<span id="page-9-2"></span>**Tabelle 1 UID-Nachrichtentypen**

#### **Übersicht InfoAbo-Meldungen**

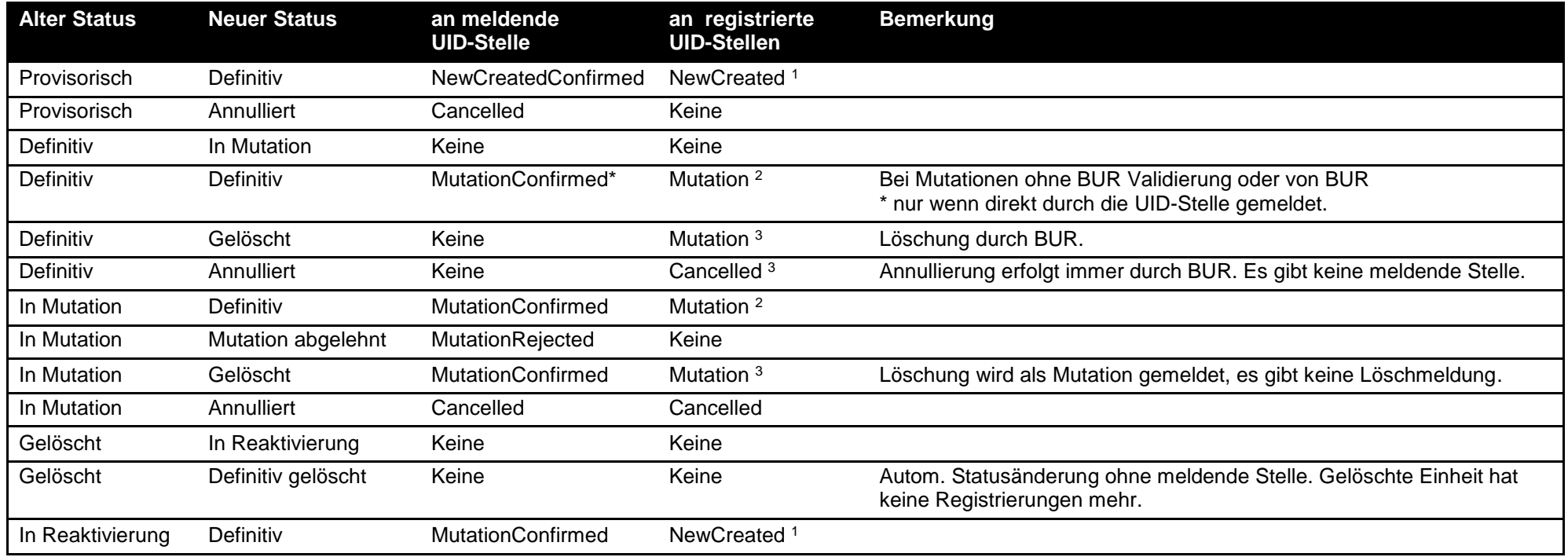

**Tabelle 2 Übersicht InfoAbo-Meldungen**

l

<sup>1</sup> Die Meldung erfolgt nur, wenn die neue UID-Einheit, den in der InfoAbo-Konfiguration ausgewählten Kriterien entspricht.

<sup>2</sup> Die Meldung erfolgt nur, wenn eines der in der InfoAbo-Konfiguration ausgewählten Attribute geändert hat.

Die Mutation einer bestehenden UID-Einheit, kann immer auch Neu-Meldungen auslösen. So entspricht z.B. eine Sitzverlegung von Zürich nach Bern, einer Neuanmeldung in Bern. UID-Stellen welche sich im InfoAbo für die entsprechenden Kriterien registriert haben, werden mit einer *NewCreated*-Meldung informiert.

<span id="page-10-0"></span><sup>&</sup>lt;sup>3</sup> Die Meldung über eine Löschung oder Annullierung geht immer an alle registrierten UID-Stellen, unabhängig von der Konfiguration des InfoAbo.

### <span id="page-11-0"></span>**Übermittlungskanäle**

Das InfoAbo kann über vier verschiedene Informationskanäle bezogen werden:

- InfoAbo via Webservice
- InfoAbo via sedex
- InfoAbo via WebGUI (siehe auch Kapitel [2.1\)](#page-4-0)
- InfoAbo via E-Mail (siehe auch Kapitel [2.2\)](#page-5-0)

#### <span id="page-11-1"></span>**3.2.1 InfoAbo via Webservice**

Das InfoAbo via Webservice ermöglicht es, Daten von neu erstellten oder mutierten UID-Einheiten zu empfangen. Die gelieferten Daten entsprechen dem aktuellen Datenstand der betreffenden UID-Einheit im UID-Register. D.h., dass eine Suche im UID-Register das gleiche Ergebnis liefern würde.

<span id="page-11-2"></span>Das InfoAbo kann über die drei Operationen bezogen werden: "GetInfoAboMessages", "GetInfoAboMessagesbyUUID" und "GetInfoAboMessagesbyType".

#### **3.2.1.1 GetInfoAboMessages**

Diese Operation ersetzt die mittlerweile veraltete "GetInfoAboChanges", die jedoch funktionsfähig bleibt. Es handelt sich um die Standard-Operation, die es den UID-Stellen erlaubt, alle generierten Meldungen eines bestimmten Zeitraums zu empfangen.

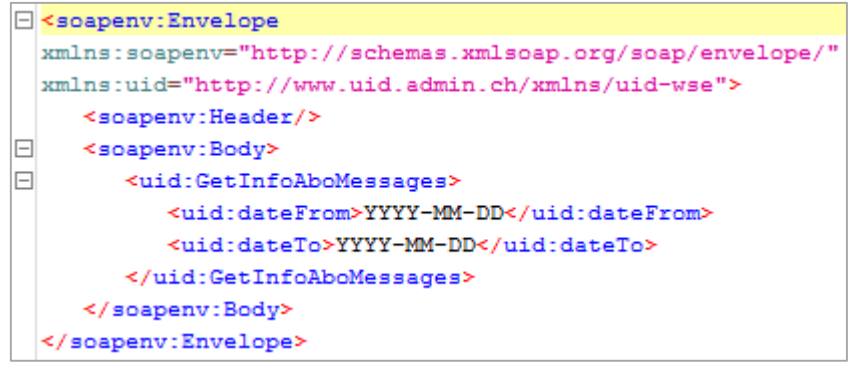

**Abbildung 11 GetInfoAboMessages**

<span id="page-11-3"></span>Je nach Zeitraum und der Anzahl der von der jeweiligen UID-Stelle verwalteten UID-Einheiten kann die Menge der gelieferten UID-Einheiten sehr gross ausfallen. Deshalb wird empfohlen, die Daten regelmässig zu aktualisieren. Der für eine Abfrage maximal zulässige Zeitraum beträgt 60 Tage ausgehend vom Datum der Abfrage. Die maximale Anzahl gelieferter Datensätze beträgt 10'000.

Bei einer Abfrage werden alle im InfoAbo enthaltenen UID-Einheiten des gewünschten Zeitraums angezeigt. Nebst den Daten zur UID-Einheit enthält jede Benachrichtigung einen eindeutigen Identifikator (messageId), die Quelle der Änderung (reportingRegister), den Nachrichtentyp (messageType) sowie das Datum der Mutation im UID-Register (eventDate).

![](_page_11_Figure_16.jpeg)

<span id="page-11-4"></span>**Abbildung 12 Beispielmeldung**

#### **3.2.1.2 GetInfoAboMessagesbyUUID**

<span id="page-12-0"></span>Diese Operation erlaubt es, Benachrichtigungen anhand der "messageld" anzuzeigen.

```
E <soapeny: Envelope
  xmlns:soapenv="http://schemas.xmlsoap.org/soap/envelope/"
 xmlns:uid="http://www.uid.admin.ch/xmlns/uid-wse">
    <soapenv:Header/>
\Box<soapenv:Body>
\Box<uid:GetInfoAboMessageByUUID>
           <uid:uuid>???</uid:uuid>
        </uid:GetInfoAboMessageByUUID>
     </soapenv:Body>
  </soapenv:Envelope>
```
<span id="page-12-2"></span>**Abbildung 13 GetInfoAboMessagesbyUUID**

#### <span id="page-12-1"></span>**3.2.1.3 GetInfoAboMessagesbyType**

Diese Operation erlaubt es, Benachrichtigungen für einen gewünschten Zeitraum nach bestimmten Nachrichtentypen anzuzeigen.

![](_page_12_Figure_7.jpeg)

<span id="page-12-3"></span>**Abbildung 14 GetInfoAboMessagesbyType**

#### <span id="page-13-0"></span>**3.2.2 InfoAbo via sedex**

Die InfoAbo via sedex und Webservice unterscheiden sich einzig in der Art der Datenübermittlung, ansonsten sind sie identisch. Die Daten des InfoAbos sind im sedex-Envelope verpackt, der die nötigen Informationen zur Datenübermittlung via asynchroner sedex-Schnittstelle enthält.

Der InfoAbo-Versand über sedex erfolgt im Format [eCH-0116.](http://www.ech.ch/vechweb/page?p=dossier&documentNumber=eCH-0116) Für InfoAbo-Meldungen ist darin das Ereignis e*ventInfoRegisterModification* definert.

<span id="page-13-1"></span>Der Ereignismeldung wird ein Header im Format [eCH-0058](http://www.ech.ch/vechweb/page?p=dossier&documentNumber=eCH-0058) angefügt, welcher Zusatzinformationen wie Sender, Empfänger und Message-ID enthält.

#### **3.2.2.1 Ereignismeldung**

![](_page_13_Picture_201.jpeg)

![](_page_13_Picture_202.jpeg)

<span id="page-13-2"></span>**Tabelle 3 Ereignismeldung**

#### *3.2.2.1.1 Header*

Der Standard eCH-0058 definiert eine ganze Reihe an Feldern, welche dazu dienen, einen komplexen Nachrichtenfluss mit Weiterleitungen, Rückmeldungen usw. nachvollziehbar abzubilden. Da das InfoAbo nur eine Einwegkommunikation darstellt, werden diese und andere Felder von uns nicht verwendet. Im Folgenden werden nur die Felder beschrieben, welche für das InfoAbo relevant sind oder als Pflichtfelder abgefüllt werden müssen.

#### *3.2.2.1.2 eCH-0058:headerType*

Der Vollständigkeit halber wird der ganze headerType aufgezeigt. Die vom UID InfoAbo nicht verwendeten Elemente sind durchgestrichen

```
<xs:complexType name="headerType">
   <xs:sequence>
        <xs:element name="senderId" type="eCH-0058:participantIdType"/>
        <xs:element name="originalSenderId" type="eCH-0058:participantIdType"
     curs="0"/><br>strelem>>>>>
                    name="declarationLocalReference" type="eCH-0058:declarationLocalReferenceType"
minOccurs="0"/>
        <xs:element name="recipientId" type="eCH-0058:participantIdType" minOccurs="0"
maxOccurs="unbounded"/>
       <xs:element name="messageId" type="eCH-0058:messageIdType"/>
        <xs:element name="referenceMessageId" type="eCH-0058:messageIdType" minOccurs="0"/>
        <xs:element name="businessProcessId" type="eCH-0058:businessProcessIdType" minOccurs="0"/>
                    name="ourBusinessReferenceId" type="eCH-0058:businessReferenceIdType"
  n<del>Occurs="0"/></del><br><xs:element
                    name="yourBusinessReferenceId" type="eCH-0058:businessReferenceIdType"
     minoce<br>|<del>| curs="0"/></del><br>| <del>xs:element></del>
                   <xs:element name="uniqueIdBusinessTransaction" type="eCH-0058:uniqueIdBusinessTransactionType"
   Mccurs="a"/>
       <xs:element name="messageType" type="eCH-0058:messageTypeType"/>
       <xs:element name="subMessageType" type="eCH-0058:subMessageTypeType" minOccurs="0"/>
       <xs:element name="sendingApplication" type="eCH-0058:sendingApplicationType"/>
        <xs:element name="partialDelivery" type="eCH-0058:partialDeliveryType"
minOccurs="0"/>
        <xs:element name="subject" type="eCH-0058:subjectType" minOccurs="0"/>
        <xs:element name="comment" type="eCH-0058:commentType" minOccurs="0"/>
        <xs:element name="messageDate" type="eCH-0058:messageDateType"/>
        <xs:element name="initialMessageDate" type="eCH-0058:messageDateType" minOccurs="0"/>
        <xs:element name="eventDate" type="eCH-0058:eventDateType" minOccurs="0"/>
        <xs:element name="modificationDate" type="eCH-0058:eventDateType" minOccurs="0"/>
        <xs:element name="action" type="eCH-0058:actionType"/>
        <xs:element name="attachment" type="xs:anyType" minOccurs="0" maxOccurs="unbounded"/>
        <xs:element name="testDeliveryFlag" type="eCH-0058:testDeliveryFlagType"/>
        <xs:element name="responseExpected" type="eCH-0058:responseExpectedType"
minOccurs="0"/>
        <xs:element name="businessCaseClosed" type="eCH-0058:businessCaseClosedType"
minOccurs="0"/>
                        =<del>"namedMetaData" type="eCH-0058:namedMetaDataType" minOccurs="0"</del>
maxOccurs="unbounded"/>
       <xs:element name="extension" type="xs:anyType" minOccurs="0"/>
   </xs:sequence>
```

```
</xs:complexType>
```
![](_page_15_Picture_252.jpeg)

<span id="page-15-2"></span>**Tabelle 4 headerType**

#### <span id="page-15-0"></span>**3.2.3 InfoAbo via WebGUI**

Das InfoAbo via WebGUI ist eine vereinfachte Version des InfoAbos via Webservice.

Über das WebGUI werden die Nachrichtentypen, die UID der betroffenen Einheiten, der Name, Ort, Kanton, die PLZ, UID-Ergänzung und Quelle der Mutation angegeben. Es werden keine zusätzlichen Angaben gemacht. Um zu erfahren, welche Daten sich geändert haben, muss die betreffende UID-Einheit gesucht und deren Verlauf konsultiert werden. Auch der Zeitraum, für den das InfoAbo angezeigt werden soll, muss angegeben werden (siehe auch Kapitel [2.1\)](#page-4-0).

#### <span id="page-15-1"></span>**3.2.4 InfoAbo via E-Mail**

Beim InfoAbo via E-Mail wird ein E-Mail mit den Nachrichtentypen sowie den betreffenden UID-Einheiten verschickt. Im E-Mail sind aus Datenschutzgründen keinerlei Informationen zu den veränderten Daten, sondern nur ein Verweis auf die entsprechende UID-Einheit im UID-Register enthalten (siehe auch Kapitel [2.2\)](#page-5-0).

### <span id="page-16-0"></span>**Annullierung einer UID-Einheit**

Wenn sich eine UID-Einheit als Doppeleintrag erweist oder wenn sie nicht der Definition von UID-Einheiten entspricht, wird sie annulliert. Wie in Kapitel [3.1](#page-9-1) erwähnt, wird in diesem Fall via InfoAbo der "Nachrichtentyp 5 – *Canceled*" verschickt.

Wenn die Abfrage über den Webservice oder sedex erfolgt und es sich um einen Doppeleintrag handelt, wird die korrekte UID-Einheit im Feld «uidReplacement» angegeben:

![](_page_16_Figure_4.jpeg)

<span id="page-16-1"></span>**Abbildung 15 Annullierung einer UID mit Replacement**

Im obenstehenden Beispiel wurde die UID-Einheit CHE-100.065.997 als Doppeleintrag der Einheit CHE-337.851.927 identifiziert.

Annullierte UID-Einheiten (uidregStatusEnterpriseDetail = 7) werden den UID-Stellen nicht mehr angezeigt. Wird im WebGUI nach einer annullierten UID-Einheit gesucht (welche den Löschungsgrund "Doppeleintrag" hat), wird automatisch auf die korrekte UID-Einheit verwiesen: Möchten Sie bspw. die Einheit CHE100065997 aufrufen, wird Ihnen als einziges Suchergebnis die korrekte, gültige UID-Einheit zur Auswahl angeboten [\(Abbildung 16](#page-16-2) aus dem UID-Testregister). Bei Öffnen der Einheit erhalten Sie zudem den Hinweis, dass Sie von einer Doublette weitergeleitet wurden [\(Abbildung 17\)](#page-17-0).

| Schweizerische Eidgenossenschaft<br>4<br>Confédération suisse<br>Confederazione Svizzera<br>Confederaziun svizra | UID-Register@BFS                                                                                                    |                       |                   |        |               |                    |              |
|----------------------------------------------------------------------------------------------------|----------------------------------------------------------------------------------------------------|-----------------------|-------------------|--------|---------------|--------------------|--------------|
| MyUID<br>InfoAbo<br>Administration<br><b>UID-Register</b>                                                        |                                                                                                    |                       |                   |        |               |                    |              |
| Suchen                                                                                                    |                                                                                                    |                       |                   |        |               |                    |              |
| UID-Einheit anmelden                                                                                             | Suche im UID-Register                                                                                                    |                       |                   |        |               |                    |              |
| UID in Liste ergänzen                                                                                            | Jedes in der Schweiz aktive Unternehmen erhält eine einheitliche Unternehmens-Identifikationsnummer (UID). Zur korrekten Zuteilung, Verwaltung und Verwendung der<br>UID führt das Bundesamt für Statistik (BFS) das UID-Register. Mit Hilfe unserer Suche können Sie Informationen über Unternehmen in der Schweiz aufrufen. Bitte |                       |                   |        |               |                    |              |
| Registrieren                                                                                                    | beachten Sie, dass nicht alle Daten öffentlich zugänglich sind.<br>Das Suchfeld kann die UID (28. CHE-123.456.789) oder den Namen enthalten.                                                                                                    |                       |                   |        |               |                    |              |
| Deregistrieren                                                                                                   |                                                                                                    |                       |                   |        |               |                    |              |
| Abmelden                                                                                                    | CHE-100.065.997                                                                                                    |                       |                   |        |               |                    | Suchen       |
|                                                                                                    | <b>Erweiterte Suche</b>                                                                                                    | $\blacktriangleright$ |                   |        |               |                    |              |
|                                                                                                    | Suchresultat                                                                                                    |                       |                   |        |               |                    |              |
|                                                                                                    | <b>UID</b>                                                                                                    | Name                  | <b>UID-Status</b> | Ort    | UID-Ergänzung | Ist UID-<br>Stelle | Trefferquote |
|                                                                                                    | CHE-100.231.379                                                                                                    | Imfeld AG             | Aktiv/Definitiv   | Sarnen | HR/MWST       | <b>Nein</b>        | 100          |

<span id="page-16-2"></span>**Abbildung 16 Ergebnis einer Suche mit Dublette**

![](_page_17_Picture_23.jpeg)

<span id="page-17-0"></span>**Abbildung 17 Weiterleitung nach einer Suche mit Dublette**

Wenn Sie nach einer annullierten UID-Einheit suchen, deren Löschung nicht aufgrund eines Doppeleintrags sondern wegen eines Fehlers erfolgt ist, wird Ihnen kein Suchergebnis angezeigt.

## <span id="page-18-0"></span>**4 Registrierung**

Um alle Vorzüge des InfoAbos nutzen zu können, muss sich eine UID-Stelle für all jene Einheiten im UID-Register registrieren, über die sie zukünftig per InfoAbo informiert werden möchte. Anhand der Registrierungen wird also hinterlegt, welche UID-Stellen über die Mutation oder Löschung einer UID-Einheit informiert werden möchten.

<span id="page-18-1"></span>Im UID-Register wird zwischen aktiven und passiven Registrierungen unterschieden.

### **4.1 Aktive Registrierung**

UID-Stellen mit umfassenden Pflichten registrieren sich aktiv für UID-Einheiten, für die sie zur Meldung verpflichtet sind. Ein kantonales Anwaltsregister zum Beispiel muss sich aktiv für alle in seinem Register verwalteten Anwältinnen und Anwälte registrieren.

Wenn Sie eine UID-Einheit aufrufen, können Sie unter "*Informationsquellen*" alle UID-Stellen einsehen, welche sich aktiv für diese UID-Einheit registriert haben. Die ganz oben gelistete UID-Stelle ist immer die zuständige (also hierarchisch höchste) Stelle.

![](_page_18_Picture_106.jpeg)

<span id="page-18-2"></span>**Abbildung 18 UID-Register Informationsquellen**

Im oben aufgeführten Beispiel [\(Abbildung 18\)](#page-18-2) sind für die Einheit CHE-104.049.997 "Baumschule Kessler GmbH AG" aktuell vier UID-Stellen aktiv registriert, das Handelsregister des Kantons Schwyz ist die zuständige Stelle dieser UID-Einheit.

Im Webservice sind die gleichen Informationen im Feld "uidregSource" zu finden:

| IF | <uidregsource></uidregsource>                                                                             |
|----|----------------------------------------------------------------------------------------------------|
|    | <uidorganisationidcategorie xmlns="http://www.ech.ch/xmlns/eCH-0097-f/2">CHE</uidorganisationidcategorie> |
|    | <uidorganisationid xmlns="http://www.ech.ch/xmlns/eCH-0097-f/2">115096481</uidorganisationid>             |
|    |                                                                                                    |
|    | <uidregsource></uidregsource>                                                                             |
|    | <uidorganisationidcategorie xmlns="http://www.ech.ch/xmlns/eCH-0097-f/2">CHE</uidorganisationidcategorie> |
|    | <uidorganisationid xmlns="http://www.ech.ch/xmlns/eCH-0097-f/2">115136206</uidorganisationid>             |
|    |                                                                                                    |
|    | <uidregsource></uidregsource>                                                                             |
|    | <uidorganisationidcategorie xmlns="http://www.ech.ch/xmlns/eCH-0097-f/2">CHE</uidorganisationidcategorie> |
|    | <uidorganisationid xmlns="http://www.ech.ch/xmlns/eCH-0097-f/2">115117479</uidorganisationid>             |
|    |                                                                                                    |
|    | <uidregsource></uidregsource>                                                                             |
|    | <uidorganisationidcategorie xmlns="http://www.ech.ch/xmlns/eCH-0097-f/2">CHE</uidorganisationidcategorie> |
|    | <uidorganisationid xmlns="http://www.ech.ch/xmlns/eCH-0097-f/2">115136181</uidorganisationid>             |
|    |                                                                                                    |
|    |                                                                                                    |

<span id="page-19-4"></span>**Abbildung 19 Aktive Registrierung Webservice**

### <span id="page-19-0"></span>**Passive Registrierung / Nur InfoAbo**

Die "passive Registrierung" dient der Nutzung des InfoAbos für UID-Stellen mit reduzierten Pflichten. Wenn sich eine UID-Stelle passiv registriert, wird sie nicht in die Registerhierarchie integriert und kann somit nicht zuständiges Register werden. Zudem wird die entsprechende UID-Stelle nicht in den "*Informationsquellen*" aufgeführt.

#### <span id="page-19-1"></span>**Methoden zur Registrierung**

Die UID-Stellen haben mehrere Möglichkeiten, sich für UID-Einheiten zu registrieren. Sie können sich entweder via WebGUI oder via Webservice registrieren.

#### <span id="page-19-2"></span>**4.3.1 Registrierung via WebGUI**

Die Registrierung via WebGUI kann auf zwei Arten erfolgen: entweder durch das Hochladen einer Liste, in der die UID aufgeführt sind, oder indem sich die UID-Stelle manuell für jede UID-Einheit einzeln anmeldet.

#### <span id="page-19-3"></span>**4.3.2 Registrierung via Liste**

Diese Methode wird in der Regel im Zuge der UID-Einführung bei einer UID-Stelle angewendet, da sie sich besonders gut für die Registrierung für viele UID-Einheiten eignet.

Die UID-Stelle erstellt eine Liste (CSV-Format) mit allen UID-Einheiten, die von ihr verwaltet werden. Diese wird im UID-Register hochgeladen und ausgewählt, ob die Registrierung aktiv oder passiv erfolgen soll. Durch einen Klick auf «Registrieren» wird der Vorgang abgeschlossen.

![](_page_19_Picture_151.jpeg)

<span id="page-19-5"></span>**Abbildung 20 Registrierungen via Liste**

Wenn die Liste weniger als 100 UID-Einheiten umfasst, wird sie direkt im UID-System bearbeitet. Andernfalls wird ein E-Mail versendet, sobald alle Registrierungen erfolgt sind. Nach Abschluss der Bearbeitung ist es möglich, eine Liste herunterzuladen, um zu kontrollieren, ob alle Registrierungen korrekt bearbeitet wurden [\(Abbildung 21\)](#page-20-0). Wenn sich eine UID-Stelle bspw. bereits für eine UID-Einheit registriert hat, kann sie sich kein zweites Mal dafür registrieren und würde dementsprechend einen Kommentar in der Liste erhalten.

Im untenstehenden Beispiel hat sich die UID-Stelle korrekt für zwei UID-Einheiten registriert:

|   | UID ID          | Bemerkung |
|---|-----------------|-----------|
| 2 | CHE391727468 OK |           |
| 3 | CHE109576264 OK |           |
|   |                 |           |

<span id="page-20-0"></span>**Abbildung 21 Ergebnis Registrierung**

Es ist zusätzlich möglich, eine Liste mit allen UID-Einheiten herunterzuladen, für die sich die UID-Stelle registriert hat [\(Abbildung 22\)](#page-20-1).

| Thre UID-Stelle ist für 47205 UID-Einheiten als aktive UID-Stelle registriert. Liste herunterladen<br>Thre UID-Stelle ist für 1 UID-Einheiten als passive UID-Stelle registriert. Liste herunterladen |                           |           |         |               |                        |  |
|----------------------------------------------------------------------------------------------------|---------------------------|-----------|---------|---------------|------------------------|--|
| Abgeschlossene Aufträge können mit einem Doppelklick heruntergeladen werden.<br>Die Dateien werden nach 10 Tagen automatisch gelöscht.                                                                |                           |           |         |               |                        |  |
| Erstellt am                                                                                                    | Dateiname                 | #Einträge | #Fehler | <b>Status</b> | Verarbeitet am         |  |
| 18.05.2016<br>10:23:07                                                                                                    | CHE115123089 180520161023 |           |         | Abgeschlossen | 18 05 2016<br>10.23.08 |  |

<span id="page-20-1"></span>**Abbildung 22 Anforderung Registrierungsübersicht**

In dieser Liste sind die wichtigsten Merkmale jeder Einheit sowie das zuständige Register enthalten. Wenn in der Spalte "Zuständige UID-Stelle für Eintragsänderungen" ein "X" aufgeführt ist, bedeutet dies, dass die UID-Stelle für diese UID-Einheit zuständig ist. Andernfalls ist die UID der entsprechenden zuständigen UID-Stelle in dieser Spalte angegeben.

![](_page_20_Picture_110.jpeg)

<span id="page-20-2"></span>**Abbildung 23 Registrierungsübersicht**

#### <span id="page-21-0"></span>**4.3.3 Manuelle Registrierung**

Soll eine Registrierung für eine oder wenige UID-Einheiten vorgenommen werden, kann dies manuell im WebGUI erfolgen. In diesem Fall genügt es, die gewünschte Einheit im UID-Register zu öffnen (in unserem Beispiel die Geelhaar AG), und unter "Informationsquellen" auf "Registrieren" zu klicken.

Desweiteren haben Sie die Möglichkeit, sich über das Feld "Nur InfoAbo" ausschliesslich für den Erhalt des InfoAbos der Einheit anzumelden ("passive Registrierung").

![](_page_21_Picture_52.jpeg)

<span id="page-21-1"></span>**Abbildung 24 Manuelle Registrierung**

#### <span id="page-22-0"></span>**4.3.4 Registrierung via Webservice**

Die Registrierung via Webservice erfolgt mithilfe der Operation "Register" um eine aktive Registrierung vorzunehmen oder mittels "Subscribe" falls eine passive Registrierung gewünscht wird. Das Prinzip ist mit jenem für die Registrierung mittels Liste im WebGUI identisch. Es genügt, eine Liste mit den UID, für die sich die UID-Stelle registrieren möchte, zu erstellen:

![](_page_22_Figure_3.jpeg)

<span id="page-22-1"></span>**Abbildung 25 Registrierung via Webservice**

Wenn die "uidList" weniger als 100 Einträge enthält, wird die Anfrage direkt im UID-System verarbeitet. Bei grösseren Listen wird eine "taskId" vergeben und die Anfrage wird in einem Hintergrundjob verarbeitet. Mit der "taskid" kann die Liste zu einem späteren Zeitpunkt mithilfe der Operationen "GetRegisterResult" bzw. "GetSubscribeResult" abgeholt werden.

*Hinweis:* Wenn einer UID-Stelle via InfoAbo eine neue Einheit gemeldet wird (Nachrichtentyp 1), sollte sie sich anschliessend für diese Einheit registrieren.

Zu beachten gilt, dass UID-Stellen für UID-Einheiten, die sie neu melden oder mutieren, automatisch als aktiv registriert werden.

# <span id="page-23-0"></span>**5 Deregistrierung**

Die Löschung einer UID-Einheit aus einem Register bedeutet nicht zwingend der Einstellung der Tätigkeit dieser UID-Einheit. Deshalb wird der Begriff "Deregistrierung" verwendet. Wenn ein Anwalt beispielsweise ein Einzelunternehmen im Handelsregister eingetragen hat, hat die Löschung aus dem kantonalen Anwaltsregister nicht die Löschung der UID-Einheit aus dem UID-Register zur Folge (da die Einheit nach wie vor vom Handelsregister geführt wird). Im diesem Fall führt die Löschung aus dem kantonalen Anwaltsregister lediglich dazu, dass im WebGUI im Feld "Informationsquelle" bzw. im Webservice unter "uidRegSource" die UID des kantonalen Anwaltsregisters gelöscht wird. Dies funktioniert auch umgekehrt, sollte der Anwalt sein Einzelunternehmen aus dem Handelsregister löschen lassen, im kantonalen Anwaltsregister jedoch weiterhin eingetragen sein. Dann bleibt die UID aktiv und das Anwaltsregister wird zur zuständigen UID-Stelle.

Für die Deregistrierung bestehen dieselben Möglichkeiten wie für die Registrierung. D.h., dass die Registrierung anhand einer Liste, manuell oder via Webservice vorgenommen werden kann. Die Deregistrierung via Webservice erfolgt mithilfe der Operation "Deregister" für eine aktive Deregistrierung oder mittels der Operation "Unsubscribe" für eine Abmeldung vom InfoAbo-Erhalt.

Aktive Registrierungen beinhalten immer eine InfoAbo-Anmeldung. Das InfoAbo kann in diesem Fall nicht abbestellt werden.

## <span id="page-23-1"></span>**6 Kontakt**

Bundesamt für Statistik UID Espace de l'Europe 10 2010 Neuchâtel

Die UID-Hotline (0800 20 20 10) steht Ihnen Montag bis Freitag 8.30 bis 11.30 Uhr und von 14.00 bis 16.00 Uhr zur Verfügung.

[uid@bfs.admin.ch](mailto:uid@bfs.admin.ch) [www.uid.ch](http://www.uid.ch/)